# **Sauvegarder ses données sur un 2ième disque dur interne**

- Objet : Sauver /home sur un 2ieme disque dur interne
- Niveau requis : [débutant,](http://debian-facile.org/tag:debutant?do=showtag&tag=d%C3%A9butant) [avisé](http://debian-facile.org/tag:avise?do=showtag&tag=avis%C3%A9)
- Commentaires : Sauvegarder ses données avec rsync
- Débutant, à savoir : [Utiliser GNU/Linux en ligne de commande, tout commence là !](http://debian-facile.org/doc:systeme:commandes:le_debianiste_qui_papillonne)
- Suivi : [à-tester](http://debian-facile.org/tag:a-tester?do=showtag&tag=%C3%A0-tester)
	- Création par **&** [nounours](http://debian-facile.org/utilisateurs:nounours) 11/07/2014
	- Testé par <…> le <…>
- Commentaires sur le forum :  $c$ 'est ici<sup>[1\)](#page--1-0)</sup>

## **Introduction**

Permet de sauvegarder rapidement les données de son /home sur un 2ième disque dur interne quand on le désire

## **Installation**

Au préalable, il faut installer les paquets rsync (rsync permet de faire fonctionner le scrip de sauvegarde).

apt-get update && apt-get install rsync

## **1 - Résumé du montage**

OS : Debian Version 7.5 (wheezy gnome) 32 bits

### **2 disques.**

Par exemple :

**Sda le premier** (/), swap, et (/home) 1 000 go

**Sdb le deuxième** de 250 go

## **2 - Disque sdb**

Une seule partition : Au moment de l'installation de Debian, l'installateur propose > autre point de montage : on tape /mnt/sauvegarde, et c'est tout, il n'y a pas à s'occuper des droits.

Last<br>update: update:<br>02/11/2015 doc:systeme:sauvegarder\_home\_sur\_un\_2ieme\_disque\_dur\_interne http://debian-facile.org/doc:systeme:sauvegarder\_home\_sur\_un\_2ieme\_disque\_dur\_interne 19:21

Voila ce qu'il faut éventuellement faire pour une autre version de Debian.

Changement des droits :

On va dans un terminal en root, taper

chown -R jb:jb /mnt/sauvegarde

(chown donne les droits d'écriture et de lecture à l'utilisateur jb sur le répertoire sauvegarde.

**Nota** : pour connaître le nom de l'utilisateur il suffit d'aller dans un terminal.

Exemple : jb@asus:~\$

utilisateur ;jb

nom machine ; asus,

### **3 - Script**

Ci-dessous le script a écrire avec votre éditeur de texte préféré, Gedit ou autres, dans un fichier placé dans un répertoire caché. On utilisera un répertoire caché pour éviter de supprimer ce répertoire par erreur. Pour créer un répertoire caché, il suffit de placer un point devant son nom.

Exemple : /home/.Script

mkdir .Script

Nom du fichier : sauvegarde-home.sh dans le quel on fera un copier coller du script ci-dessous

#### [sauvegarde-home.sh](http://debian-facile.org/_export/code/doc:systeme:sauvegarder_home_sur_un_2ieme_disque_dur_interne?codeblock=3)

```
#!/bin/bash
rsync -rltgoDv --del --ignore-errors --force /home/jb/
/mnt/sauvegarde/read
#Nota l'option read (read=lire), crée un répertoire sur le ddur
extérieur. On peut remplacer read par le nom de l'ordinateur par
exemple.
# fonction del supprime les doublons
# rsync -rltgoDv --del --ignore-errors --force /home/jb/
/mnt/sauvegarde/jb@asus:~$
# sans suppression des doublons
#rsync -rltgoDv --ignore-errors --force /home/jb/
/mnt/sauvegarde/jb@asus:~$
```
**Ne pas oublier de rendre le fichier sauvegarde-home.sh exécutable en faisant un clic droit sur le nom de ce fichier > propriétés > permissions > cocher la case : autoriser l'exécution du fichier comme un programme.**

### **4 - Créer un lanceur pour Gnome**

On va créer un lanceur qui figurera dans le menu des applications sur lequel il suffira de cliquer pour sauvegarder /home

outils système > préférences > menu principal.

Il faut faire > nouveau menu …..et répondre aux questions. Il faut donner le chemin de .Script/sauvegarde-home.sh

1. Menu "Applications" ⇒ "Menu Principal".

2. Dans la fenêtre qui s'ouvre, dans la partie de gauche, choisir dans quelle groupe d'applications le nouveau lanceur va être placé.

3. Bouton, à gauche "Nouvel élément".

4. Dans la fenêtre qui s'ouvre, compléter les différents champs :

- Le champ "Type" : conserver "application dans un terminal" puisque c'est une application qui sera liée au lanceur

- Le champ "Nom" : un nom personnel que vous donnez à ce lanceur

- Le champ "Commande" : soit vous tapez une commande bash pour lancer votre application; soit vous cliquez sur le bouton "Parcourir …" pour montrer à quel endroit se trouve le programme principal de l'application lié au nouveau lanceur. Une fois le logiciel désigné, validez. La commande est automatiquement générée.

- Le champ "Commentaire" : il vous permet d'introduire un texte qui sera affiché dans une info-bulle lorsque votre curseur stationne au-dessus de l'icône du lanceur.

5. Remplacer l'icône standard proposé par une image personnelle : un clic gauche sur l'icône puis désigner l'image qui prendra place comme icône du lanceur puis valider. L'image est alors introduite automatiquement dans la fenêtre de l'icône.

6. Retourner dans le menu "Applications", sélectionner le groupe d'applications dans lequel le lanceur vient d'être placé puis un clic droit sur l'icône du nouveau lanceur et "Ajouter aux favoris". Le lanceur est maintenant disponible dans la barre de lancement rapide des applications, sur la gauche de la fenêtre Gnome.

## **Utilisation**

Il suffit de cliquer sur l'icône pour lancer la sauvegarde du /home dans /mnt/sauvegarde.

Le script sauvegarde les fichiers/répertoires nouveaux et écrase les fichiers/répertoires existants qui ont été modifiés.

Les fichiers/répertoires inchangés restent tels quels.

**Remarque :** ce tuto peut aussi être utilisé pour un script de sauvegarde de /home sur un disque dur extérieur.

Il suffit de créer un nouveau script avec le chemin sur lequel est monté le disque dur externe. Pour connaître le nom du Ddur Ext et son point de montage (en général /media), il faut brancher son disque dur et s'assurer qu'il est bien monté (on le voit apparaître sur le bureau ou dans le gestionnaire de fichier)

Il se peut que le Ddur apparaisse non monté; il suffit alors, de cliquer sur son nom, dans le gestionnaire de fichiers, pour le monter.

Faire un clic droit sur l'icône Ddur Ext > propriétés pour voir le point de montage et son nom, ou en ligne de commande :

df -h

ce qui donne entre autre :

#### [Exemple de retour de la commande](http://debian-facile.org/_export/code/doc:systeme:sauvegarder_home_sur_un_2ieme_disque_dur_interne?codeblock=5)

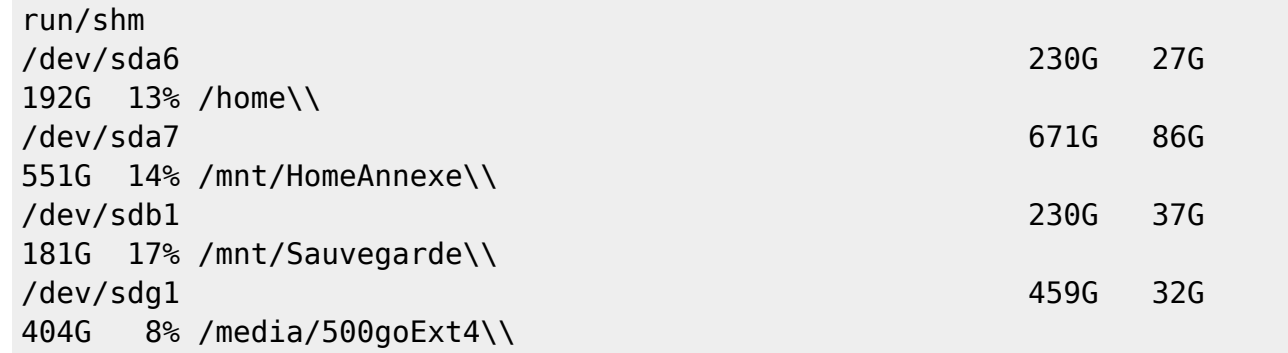

On voit donc que le disque dur extérieur est monté sur /dev/sdg1/……./media/ et son nom : 500goExt4

#### **exemple de script :**

Nom du fichier sh : SauveDisqDurExt500goExt4.sh

#### [SauveDisqDurExt500goExt4.sh](http://debian-facile.org/_export/code/doc:systeme:sauvegarder_home_sur_un_2ieme_disque_dur_interne?codeblock=6)

```
#!/bin/bash
rsync -rltgoDv --del --ignore-errors --force /home/jean/
/media/500goExt4/pcWheezy
```
N'hésitez pas à y faire part de vos remarques, succès, améliorations ou échecs !

From: <http://debian-facile.org/>- **Documentation - Wiki**

Permanent link: **[http://debian-facile.org/doc:systeme:sauvegarder\\_home\\_sur\\_un\\_2ieme\\_disque\\_dur\\_interne](http://debian-facile.org/doc:systeme:sauvegarder_home_sur_un_2ieme_disque_dur_interne)**

Last update: **02/11/2015 19:21**